# SIAFI Sistema Integrado de<br>do Governo Federal

## **Manual do Usuário**

**Pesquisa Eventos**

Data e hora de geração: 09/05/2025 08:45

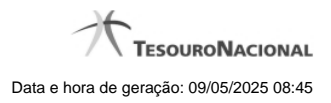

**1 - Pesquisa Eventos 3**

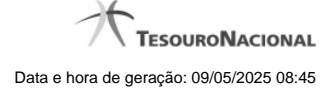

### **1 - Pesquisa Eventos**

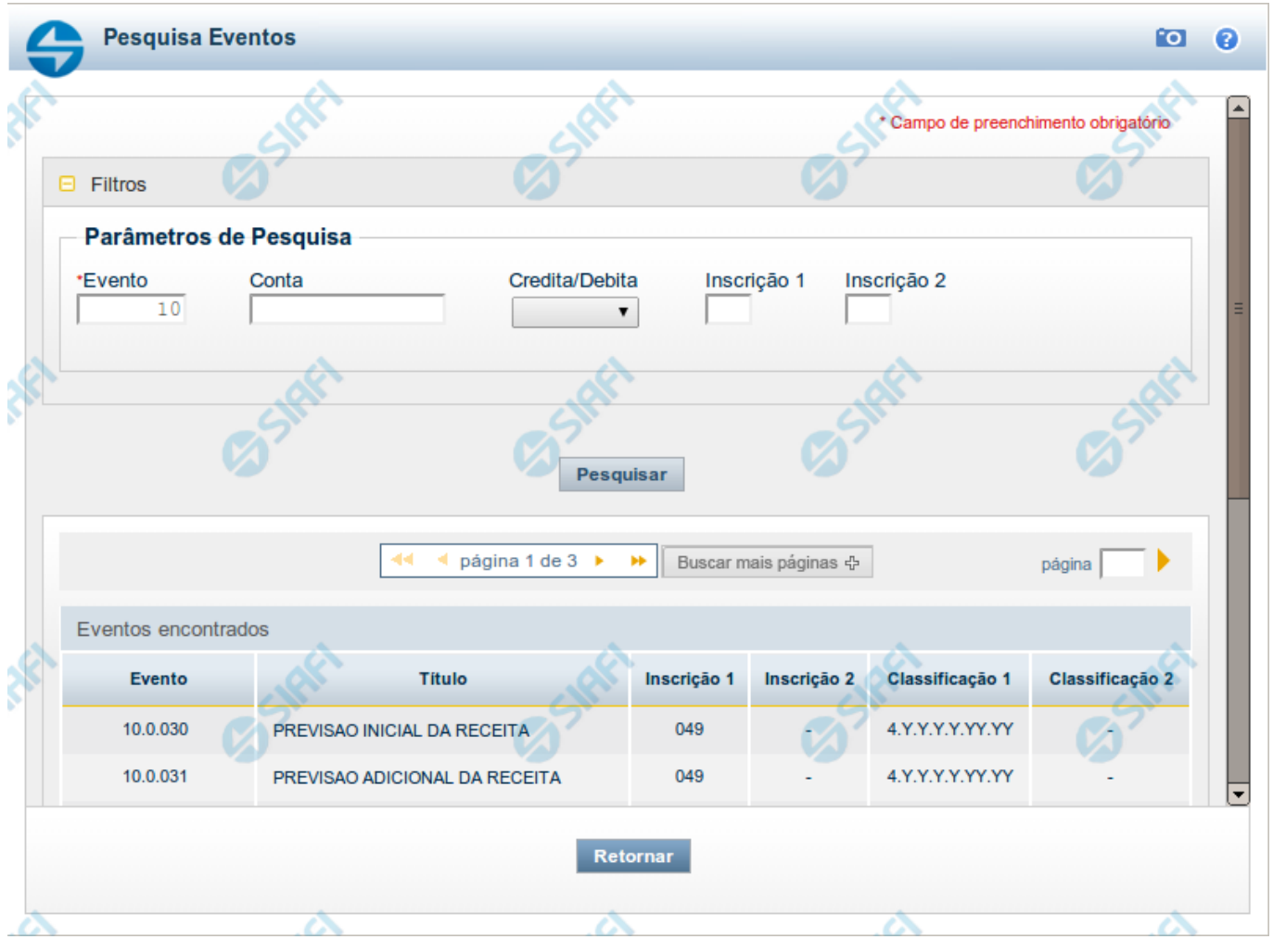

#### **Pesquisa Eventos**

Para pesquisar a tabela "Evento" ( Eventos do Sistema SIAFI), preencha os campos do bloco "Filtros" e clique no botão "Pesquisar".

Você pode deixar os campos sem preenchimento e clicar no botão "Pesquisar" para obter toda a tabela, exceto quando houver algum campo cujo preenchimento seja obrigatório.

O resultado da pesquisa é uma lista de Eventos que atende aos parâmetros especificados. Clique em um campo dessa lista para selecionar o registro desejado.

#### **Campos de Parâmetros**

**Filtros** - Bloco constituído pelos campos de parâmetros de pesquisa, descritos a seguir.

O símbolo "-" antes da palavra "Filtros" indica que o bloco está expandido, exibindo seu conteúdo. Ao ser apresentado o resultado da pesquisa, esse bloco estará contraído, com o símbolo "+" antes da palavra "Filtros", indicando que seu conteúdo está oculto. Clique no símbolo "+" para expandir o bloco de filtros e visualizar os parâmetros da pesquisa.

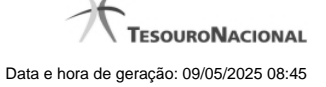

**Evento** - Informe o código completo (pesquisa pontual) ou parte do código dos eventos que você deseja pesquisar, contendo de duas a seis posições numéricas.

**Conta** - Informe o número de uma das Contas Contábeis sensibilizadas pelos eventos que você deseja pesquisar.

**Credita/Debita** - Selecione a forma como a conta informada é sensibilizada pelos eventos que você deseja pesquisar. Pode ser uma destas: "Credita", "Debita".

**Inscrição 1** - Informe o conteúdo do campo "Inscrição 1" dos eventos que você deseja pesquisar.

**Inscrição 2** - Informe o conteúdo do campo "Inscrição 2" dos eventos que você deseja pesquisar.

#### **Campos de Resultados**

**Eventos encontrados** - Tabela contendo a lista de registros retornados pela pesquisa, constituída pelas colunas descritas a seguir. Clique em um dos campos dessa lista para selecionar o registro desejado.

**Evento** - Código do evento.

**Título** - Nome do evento.

**Inscrição 1** - Conteúdo do campo "Inscrição 1" do evento.

**Inscrição 2** - Conteúdo do campo "Inscrição 2" do evento.

**Classificação 1** - Conteúdo do campo "Classificação 1" do evento.

**Classificação 2** - Conteúdo do campo "Classificação 2" do evento.

#### **Botões**

**Pesquisar** - Clique nesse botão para comandar a pesquisa da tabela "Evento", atendendo aos parâmetros que você informou. Caso você não informe nenhum parâmetro, serão apresentados todos os registros da tabela.

**Retornar** - Clique nesse botão para desistir da pesquisa.